## **UTILISER SA BOITE AUX LETTRES ACADEMIQUE**

Tout le personnel de l'académie de Versailles dispose d'une adresse électronique pour un usage professionnel. Cette **adresse** est de la forme

## **prenom.nom@ac-versailles.fr**

1) Dans ce cadre, le personnel dispose en particulier d'un droit d'accès au **webmail académique** accessible à cette adresse : **<http://messagerie.ac-versailles.fr/iwc>**

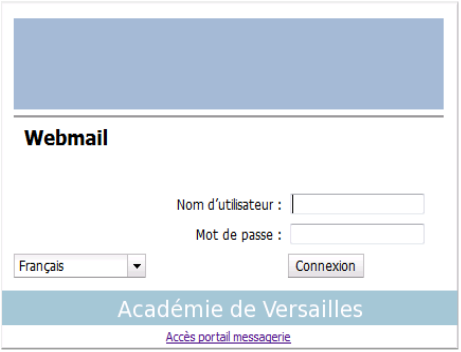

Pour vous connecter à votre messagerie, vous utiliserez un nom d'utilisateur (ou uid ou nom de compte) de la forme : *pnom*

*avec p initiale du prénom, suivi du nom (suivi éventuellement d'un chiffre)* ex : jdupond, mdurant, crobert2...

**(ATTENTION !** Saisir le nom d'utilisateur en minuscule sans espace, ni accentuation et sans point.) En début de chaque année scolaire, les écoles reçoivent une liste des adresses académiques des enseignants nommés chez elles, accompagnées de leurs identifiants.

Par ailleurs, l'accès à la messagerie est protégé par un mot de passe.

A la création d'une adresse, le mot de passe est le **Numen** (composé de 13 caractères à saisir, pour les lettres, en lettres majuscules).

Par la suite, il appartient à l'utilisateur de personnaliser son mot de passe à l'aide du webmail.

(Attention : cette personnalisation du mot de passe se répercutera dans Iprof car les paramètres de connexion à votre boîte aux lettres sont aussi ceux de votre nouvel accès à Iprof.)

= > Pour effectuer ce changement de mot de passe se rendre au point 2 du tutoriel

Voici la page que vous obtiendrez après vous être authentifiés.

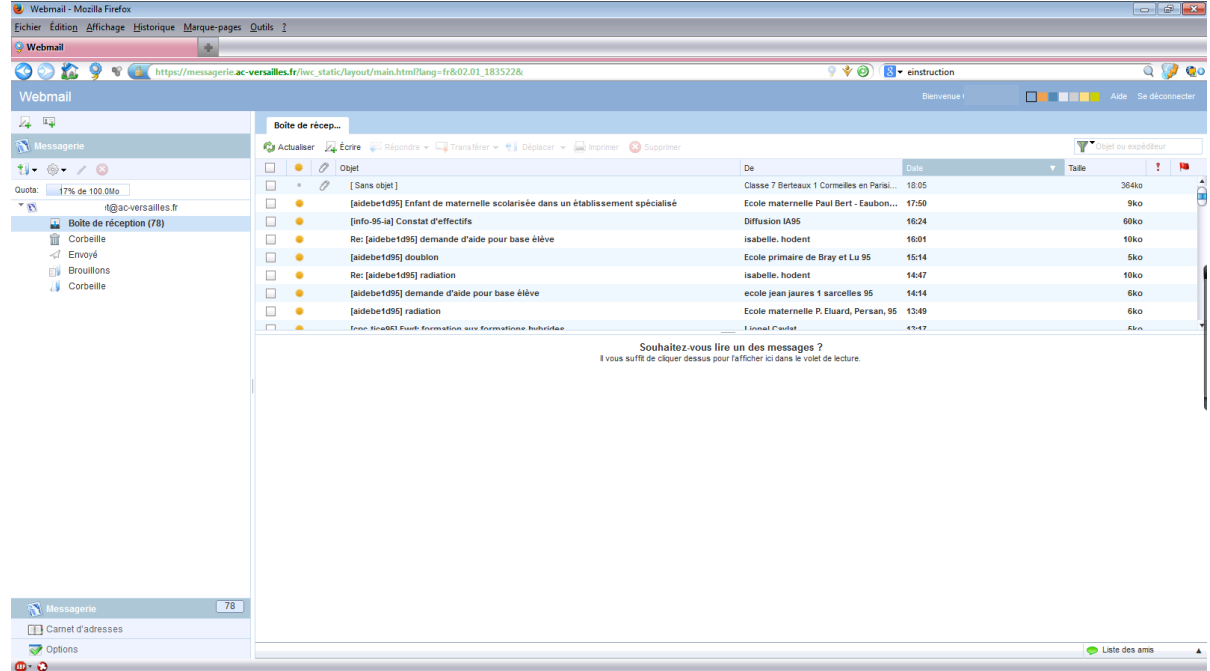

Une **aide en ligne** est disponible sur le site : <https://messagerie.ac-versailles.fr/melouvert/index.html>

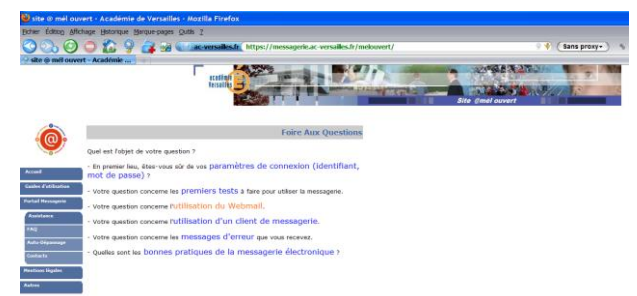

Un **extrait de la charte académique** présente les droits et obligations de chacun concernant la messagerie: prenez le temps de la consulter pour savoir dans quel cadre vous utilisez la messagerie académique.

*Nous vous invitons à consulter ces informations:* les différentes rubriques répondent certainement à vos questions ! En cas de difficultés, il est possible de contacter le service assistance (vous trouverez les coordonnées sur le site <https://messagerie.ac-versailles.fr/melouvert/index.html> ou de contacter la CCTICE de la circonscription (Nathalie Guillet : [Nathalie.Guillet@crdp.ac-versailles.fr\)](mailto:Nathalie.Guillet@crdp.ac-versailles.fr)

2) Comment procéder au changement de mot de passe ?

(**RAPPEL :** cette personnalisation du mot de passe se répercutera dans Iprof car les paramètres de connexion à votre boîte aux lettres sont aussi ceux de votre accès à Iprof.)

- Se rendre sur le webmail académique à cette adresse [: http://messagerie.ac-versailles.fr/](http://messagerie.ac-versailles.fr/) et s'authentifier.
- $\triangleright$  Cliquer sur Options au bas de la colonne de gauche

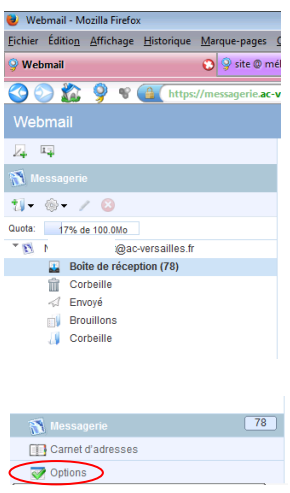

 Dans Général, cliquer sur Modifier le mot de passe. Compléter les 3 cadres proposés puis Enregistrer les préférences (en bas à droite). Le changement est alors effectif pour les 2 applications académiques : le webmail et Iprof.

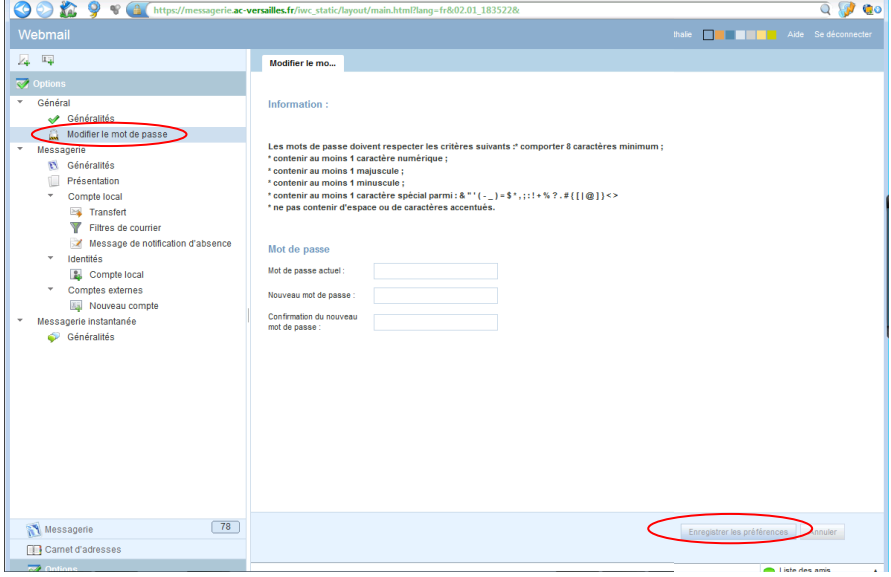

Nathalie GUILLET, CCTICE Bezons, Cormeilles et La Frette Page 2

3) Vous avez aussi la possibilité de paramétrer un logiciel de messagerie (Outlook, Outlook Express, Thunderbird, Incredimail…) de façon à ce qu'il relève automatiquement le courrier de votre boîte aux lettres académique. Voici les paramètres qui vous seront nécessaires à ce paramétrage.

(La plupart du temps, on paramètre un nouveau compte de messagerie en faisant Outils => Compte ou Paramètres de compte).

- Pop (Protocole pour le courrier entant) : => **messagerie.ac-versailles.fr -** Connexion SSL: **Oui** Port: **995**
- SMTP (Protocole pour le courrier sortant) : =>**messagerie.ac-versailles.fr -** Authentification requise Connexion SSL: **Oui** - Port: **465**

Identifiant : pnom avec p initiale du prénom, suivi du nom (suivi éventuellement d'un chiffre)

Mot de passe : Par défaut votre NUMEN ou si vous l'avez changé comme indiqué au point 2, le mot de passe que vous avez choisi.